## Lessons Learned Using PostgreSQL

A tale of a monolith, large tables, default settings and 2 dbs later

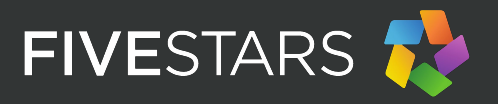

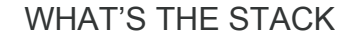

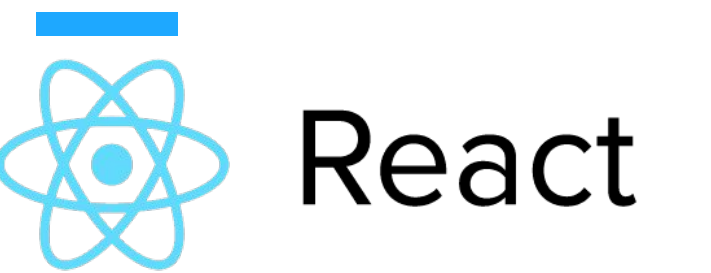

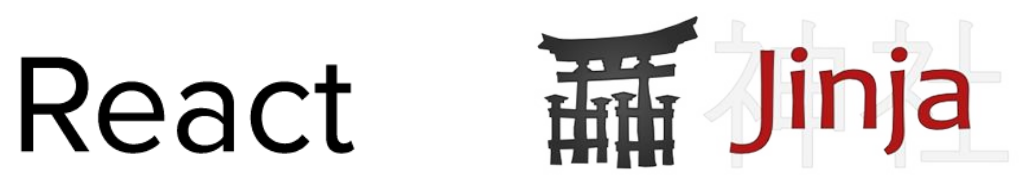

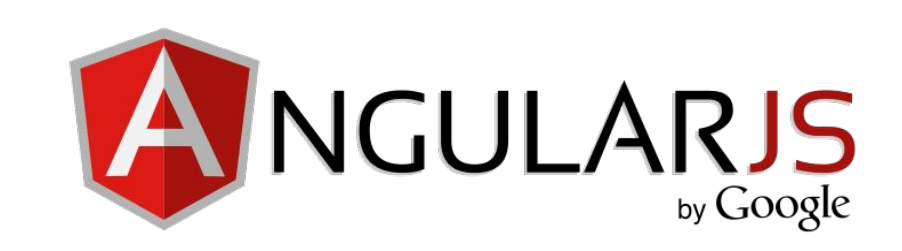

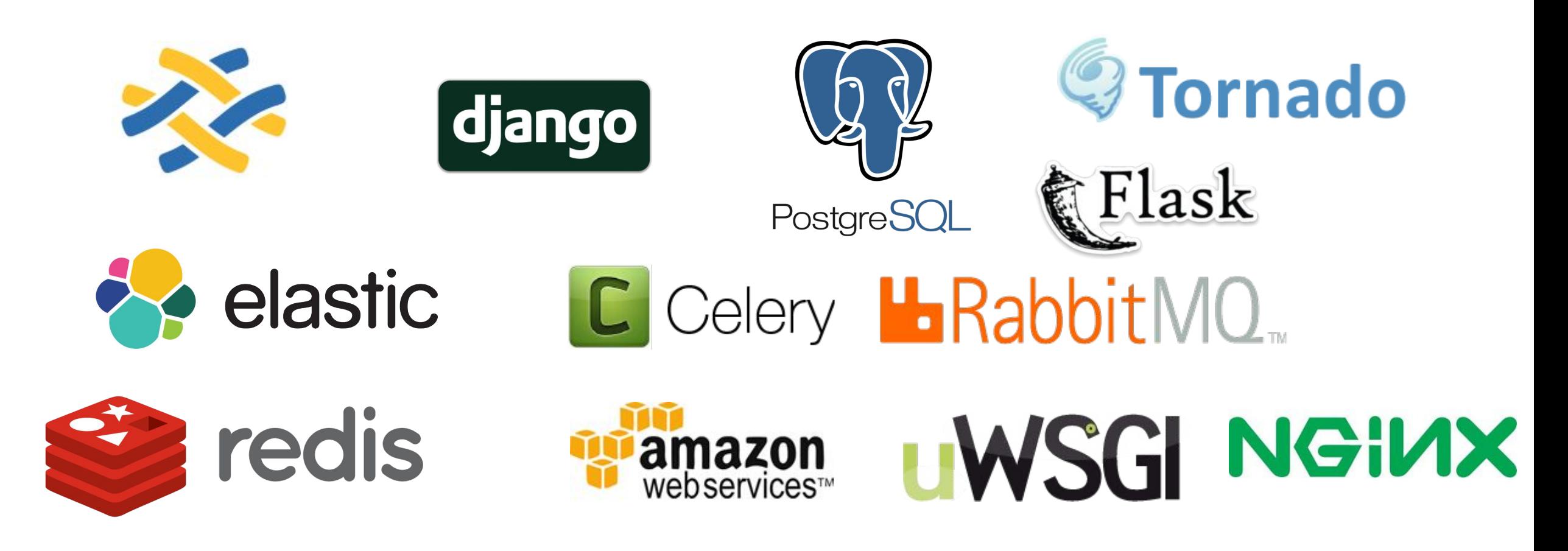

Use a read follower for….READS….

- explicitly in code Model.objects. using(follower).get(...
- using [db routers](https://docs.djangoproject.com/en/1.9/topics/db/multi-db/) in django

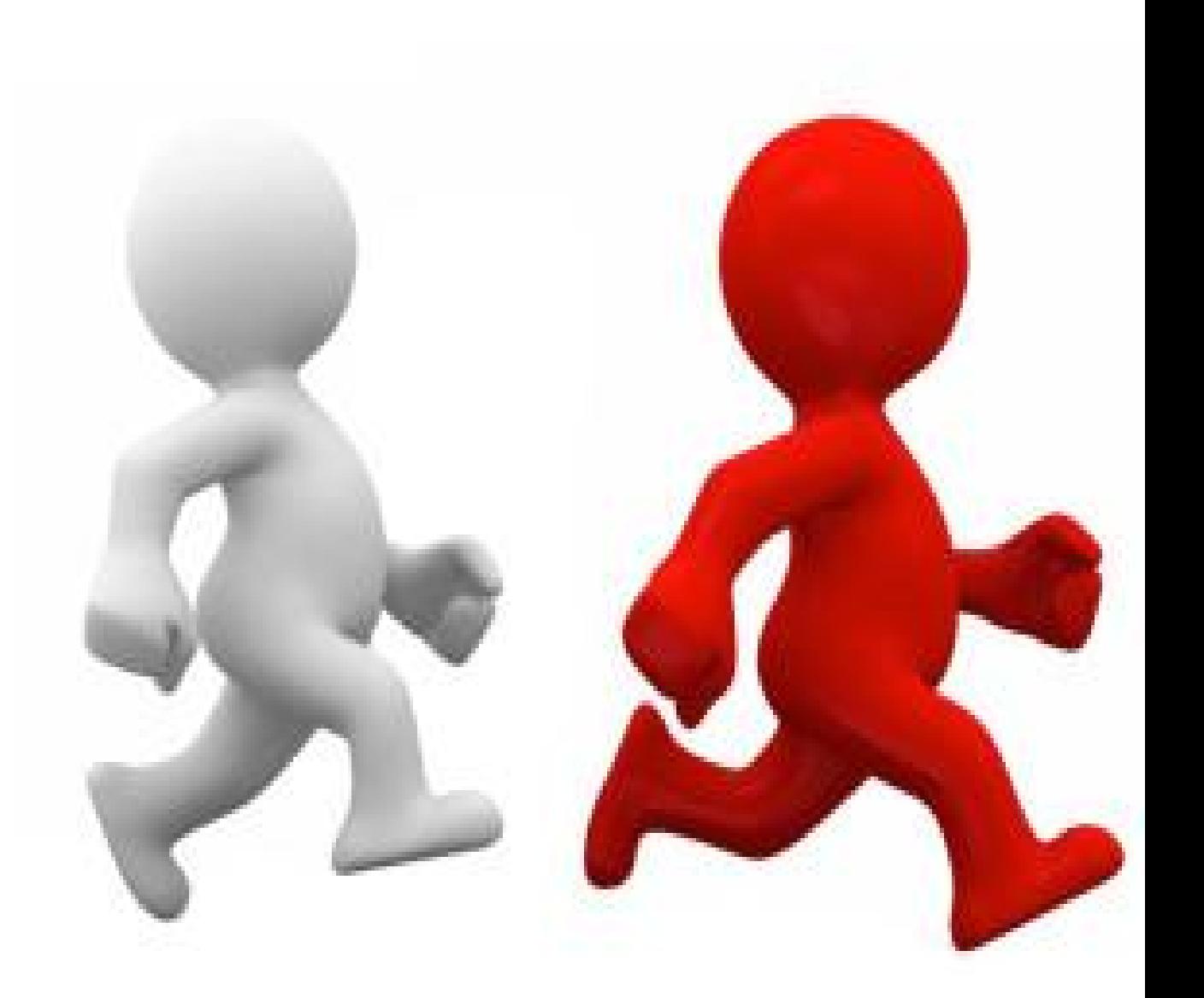

#### Load impact of using a follower aggressively

#### *Before After*

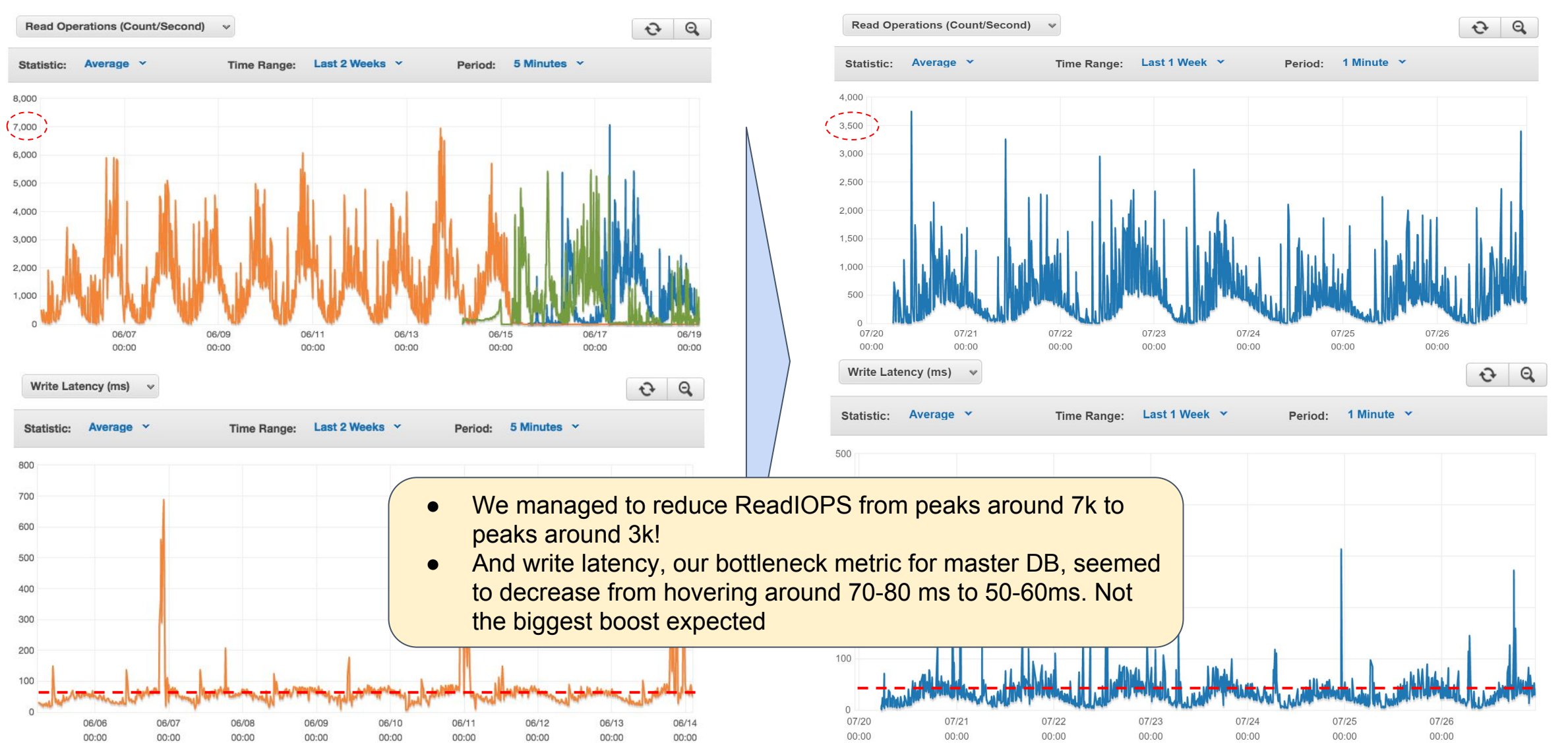

#### LOG ALL THE THINGS

- well, not really
- log the things that are important to you
- we log any SQL statement that takes longer than 2 seconds
- we can set alerts on the numbers of these
- or just review and optimize

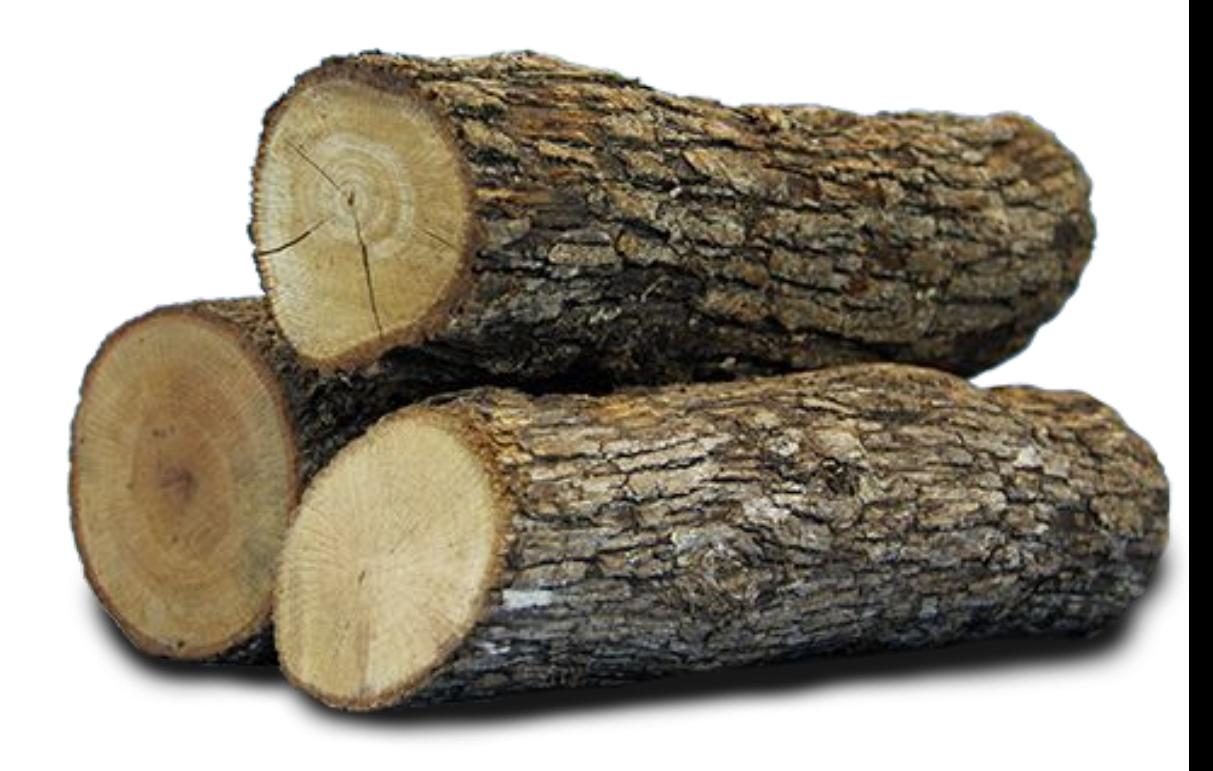

#### DJANGO ADMIN

#### • Super useful as a first tool

- Super dangerous as your company grows
	- more users of admin
	- more data
	- large tables can be a problem
	- default behavior on click is :(

#### **FiveStars Admin Portal**

#### **Site administration**

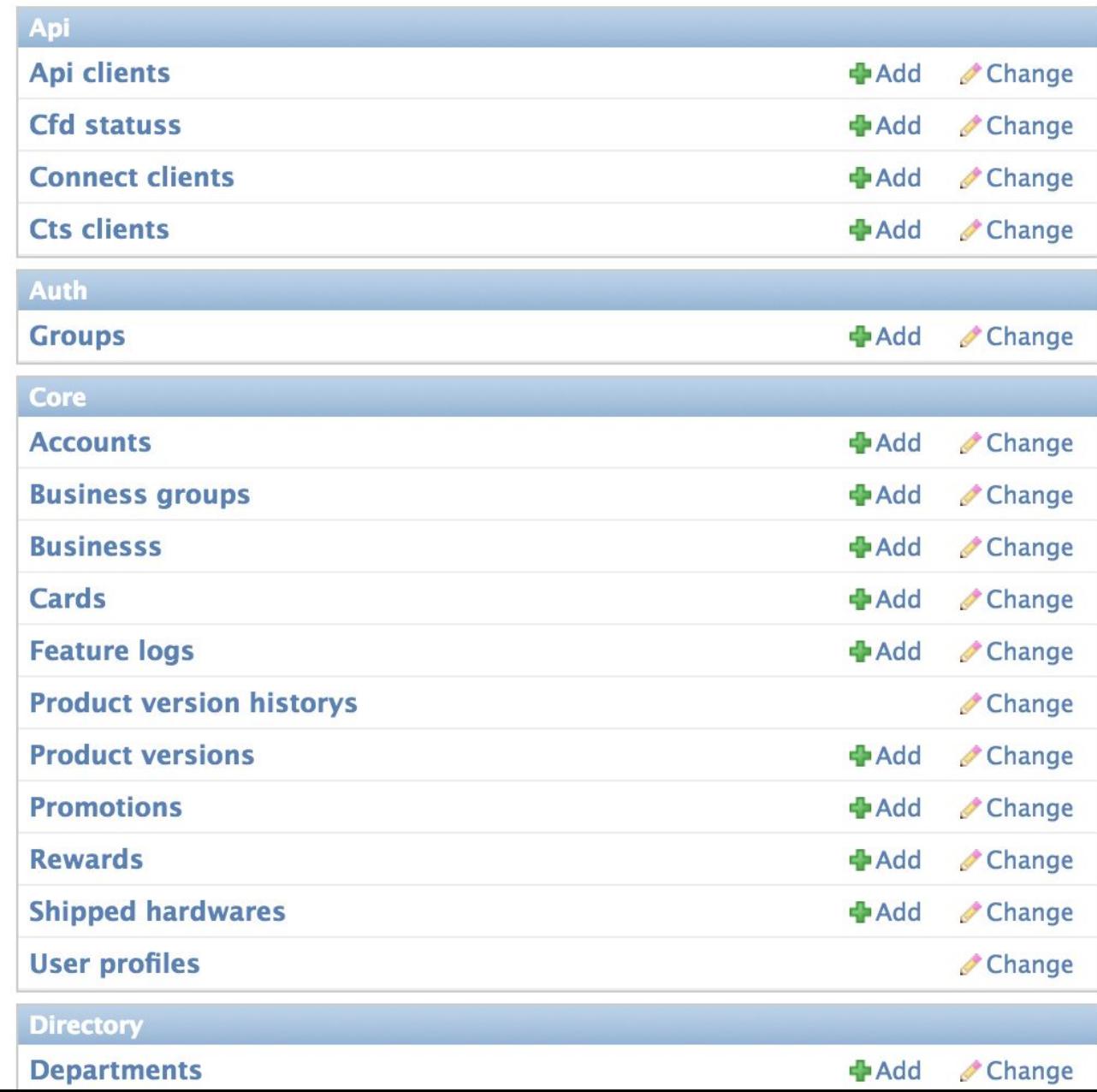

ADMIN PROBLEM 1

Counting is easy...

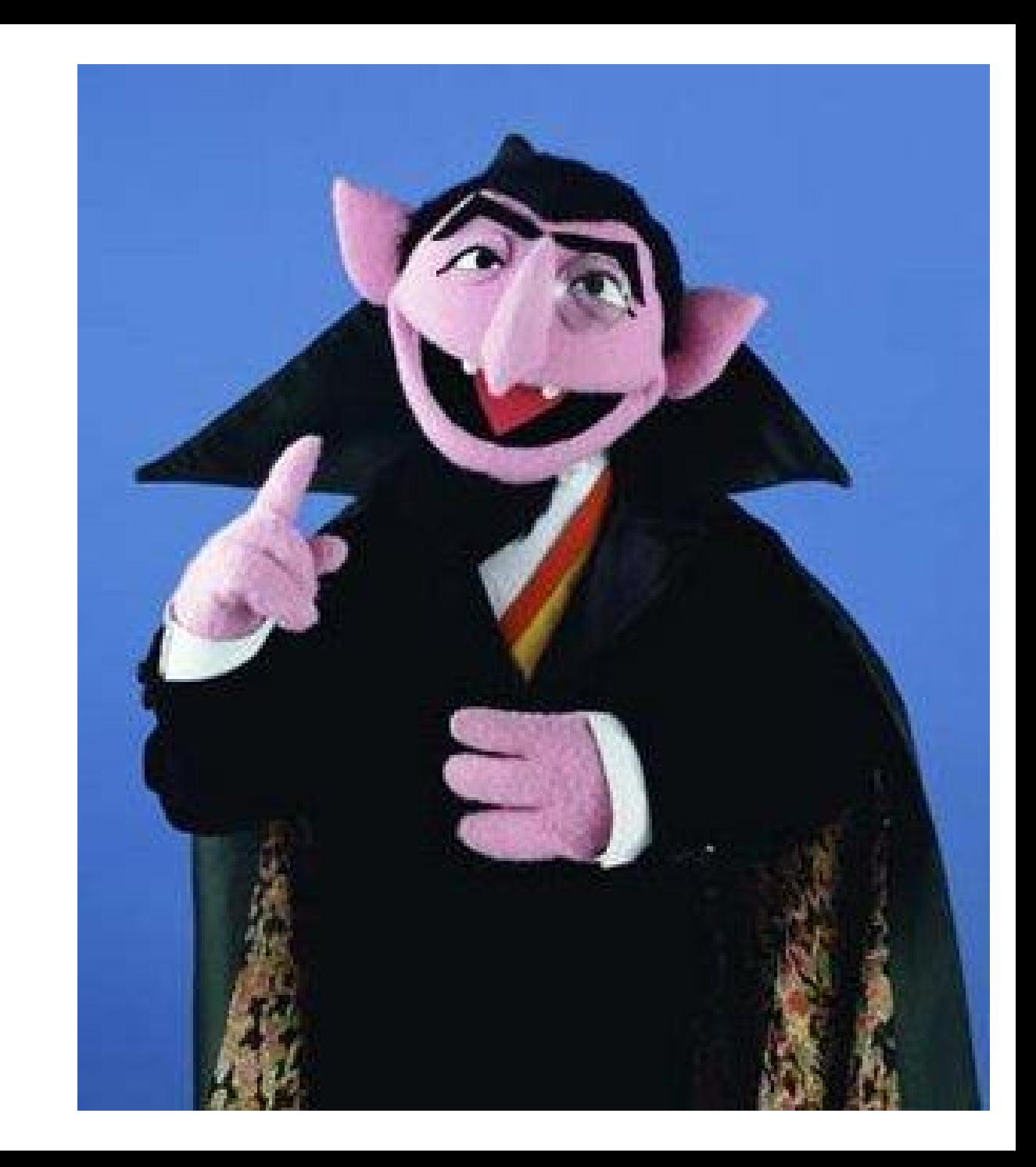

I got 99 million problems and a large table is one.

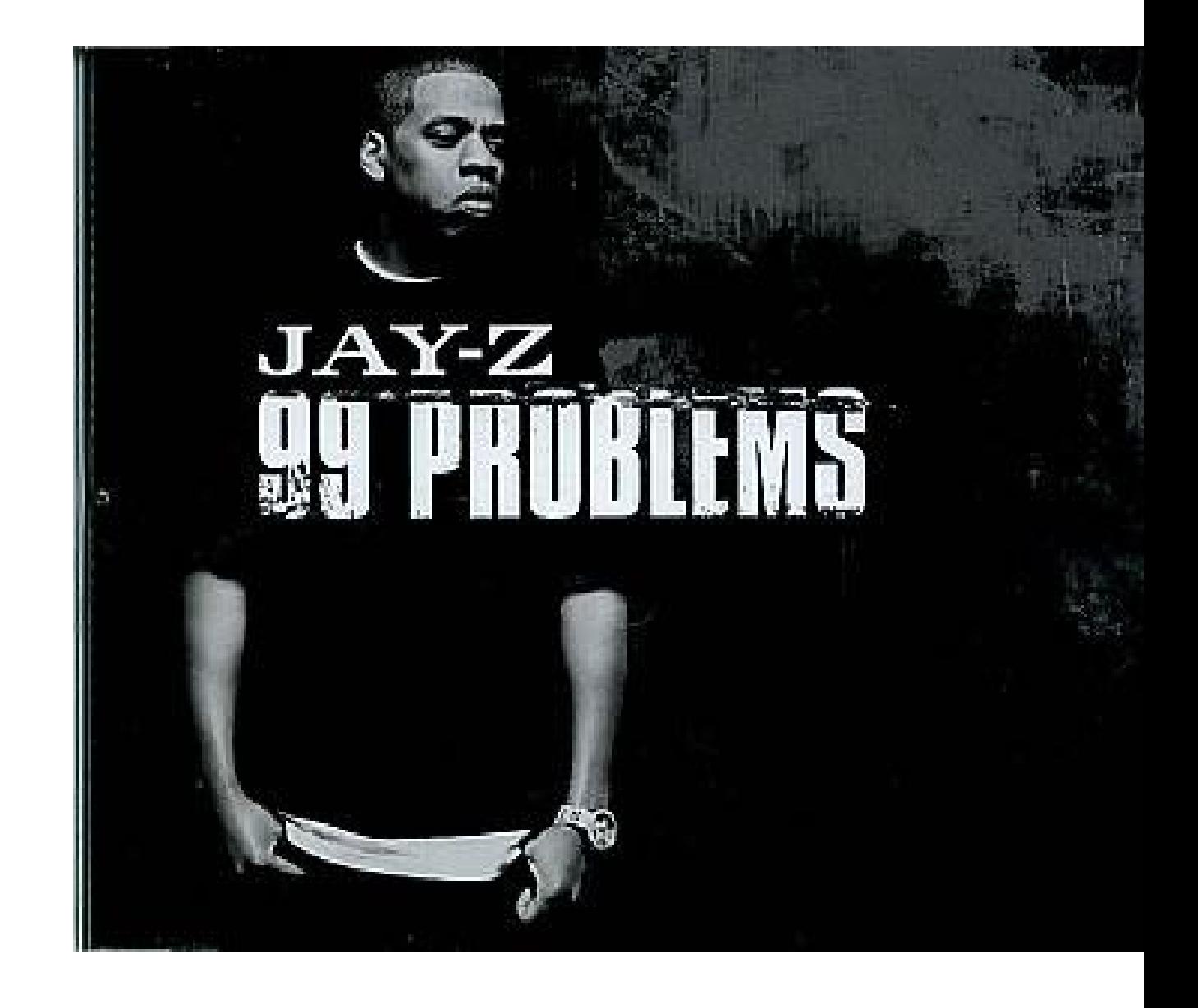

What's the first thing you need to know when you paginate?

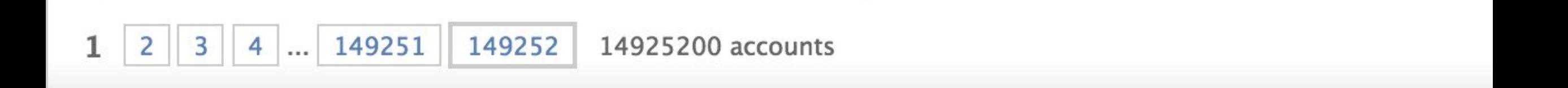

#### The total number

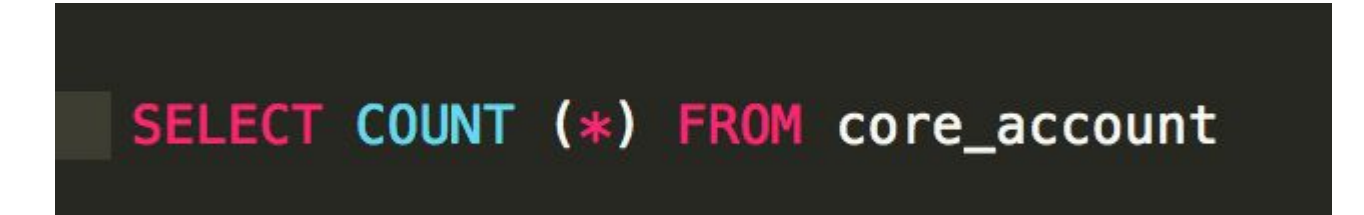

On a local db, 19.5 million rows took ~4 mins

One more thing, that default page...

SELECT DISTINCT "message\_messagelog"."id", "message\_messagelog"."campaign\_id", " message\_messagelog"."created\_at", "message\_messagelog"."business\_id", " message\_messagelog"."business\_group\_id", "message\_messagelog"." general\_context", "message\_messagelog"."message\_type", "message\_messagelog". "message", "message messagelog"."scheduled at", "message messagelog"." sent\_at", "message\_messagelog"."subject", "message\_messagelog"."task\_id", " message\_messagelog"."tracker\_uid", "message\_messagelog"."transaction\_uid", " message\_messagelog"."uid", "message\_messagelog"."status" FROM " message\_messagelog" ORDER BY "message\_messagelog"."id" DESC LIMIT 100

Looks innocent enough, but that order by….that's sorting the whole thing to give you the last 100

We can do much better.

#### SELECT reltuples FROM pg\_class WHERE rel\_name = 'core\_account'

This pulls an estimate from the last vacuum.

On the same local database, same rows, 0.069 ms.

Override default admin [pagination](https://djangosnippets.org/snippets/2593/).

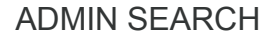

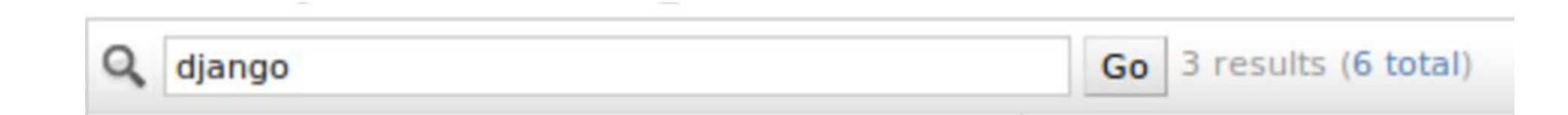

This seems harmless, but what happens when you have 3 search fields

```
SELECT * FROM 'core_account'
WHERE (
   UPPER('core_account'.'id'::text) = UPPER('%SEARCH_TERM%') OR
   UPPER('core_account'.'phone'::text) = UPPER('%SEARCH_TERM%') OR
   UPPER('core_account'.'name'::text) = UPPER('%SEARCH_TERM%') OR
ORDER BY 'core_account'.'id'
```
# NOOOOOOOOO

- These are full table scans
- The uppers prevent using indexes

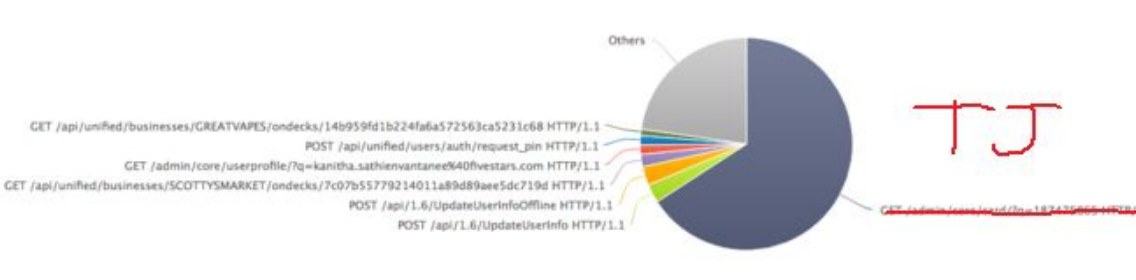

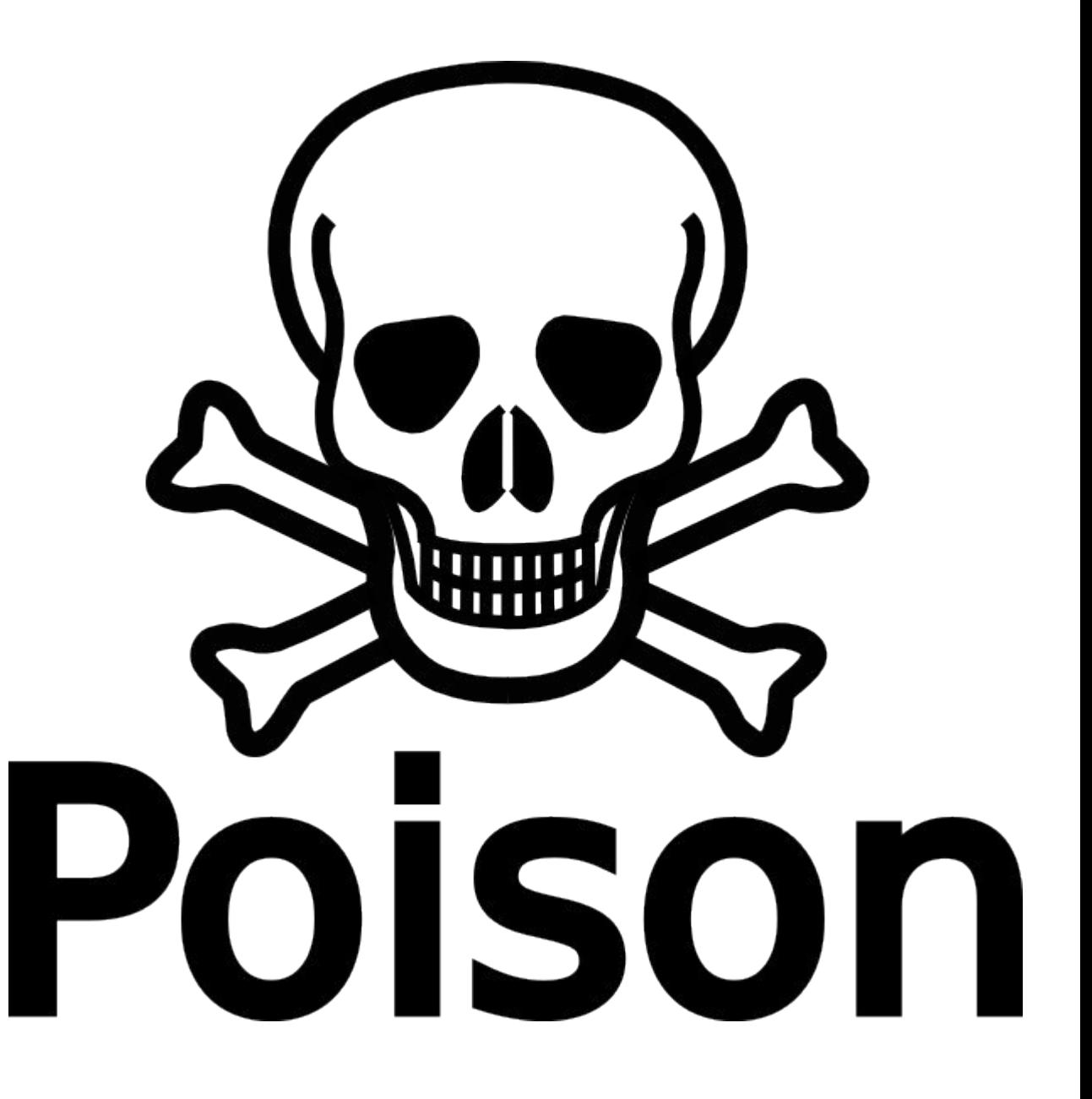

- Override the queryset
- Override admin/search\_ form.html to add a dropdown

```
class FiveStarsAdmin(admin.ModelAdmin):
    paginator = LargeTablePaqinatordef get_changelist(self, request, **kwargs):
         return LargeTableChangeList
    def queryset(self, request, **kwargs):
         qs = super(FivestarsAdmin, self).queryset(request)query_string = request.META.get("QUERY_STRING", None)
         if query string:
             query_list = query_string.split(\sqrt[n]{a^n})
             # field will always be valid because of dropdown list
             field = query\_list[0][2:]# search may be null so if check for that
             if len(query_list) > 1:
                  search = query_list[1]if search:
                      search = urllib.update(ssearch[2:]).decode('utf8').replace(
                           \frac{1}{2} , \frac{1}{2} , \frac{1}{2} , \frac{1}{2} , \frac{1}{2} , \frac{1}{2}if "name" in field:
                           field += "_icontains"
                      return qs.filter(**{field: search})
         return as
```
## Foreign Key Follow

- Avoid scans
- Use foreign keys where you can

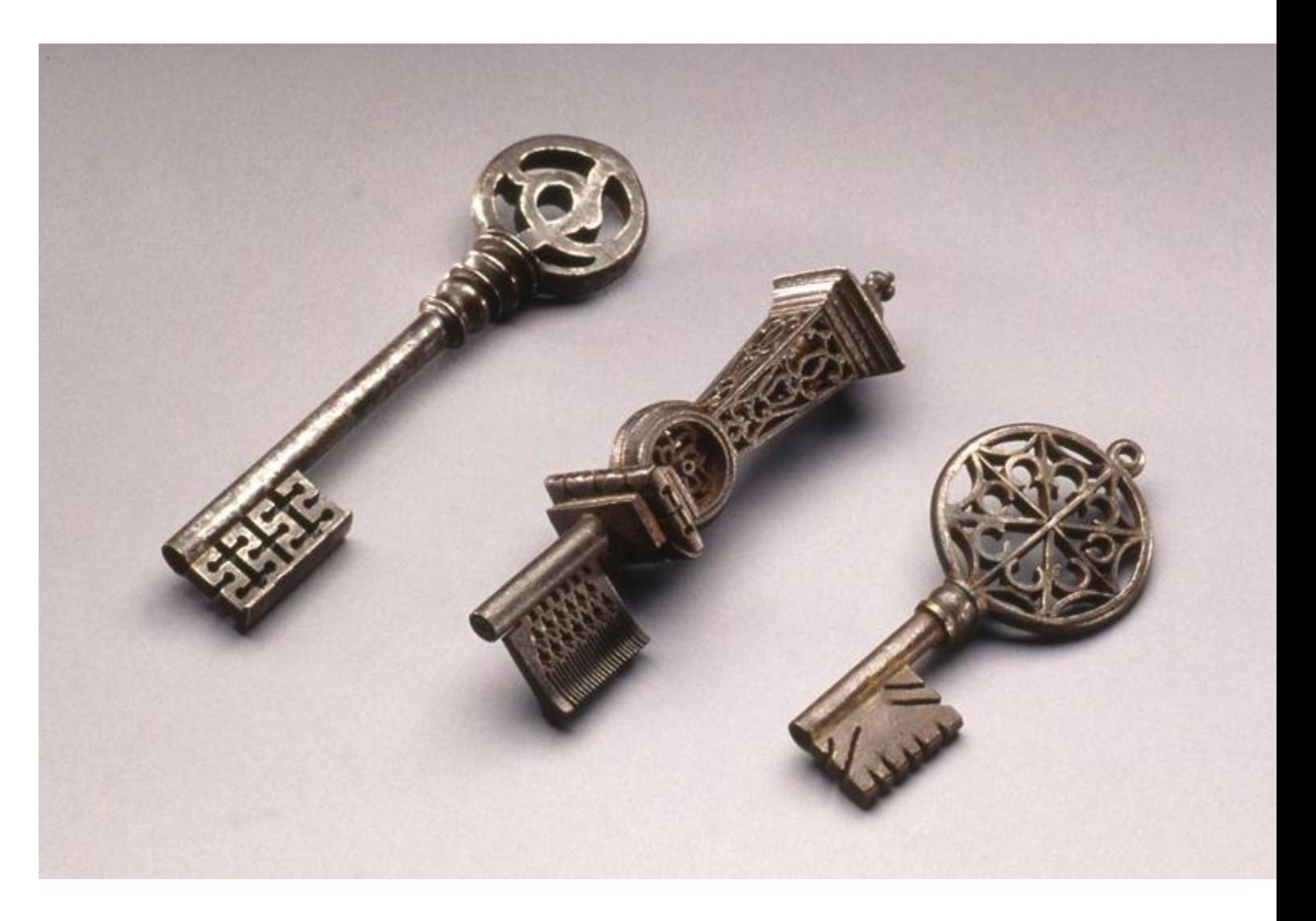

## Foreign Key Example

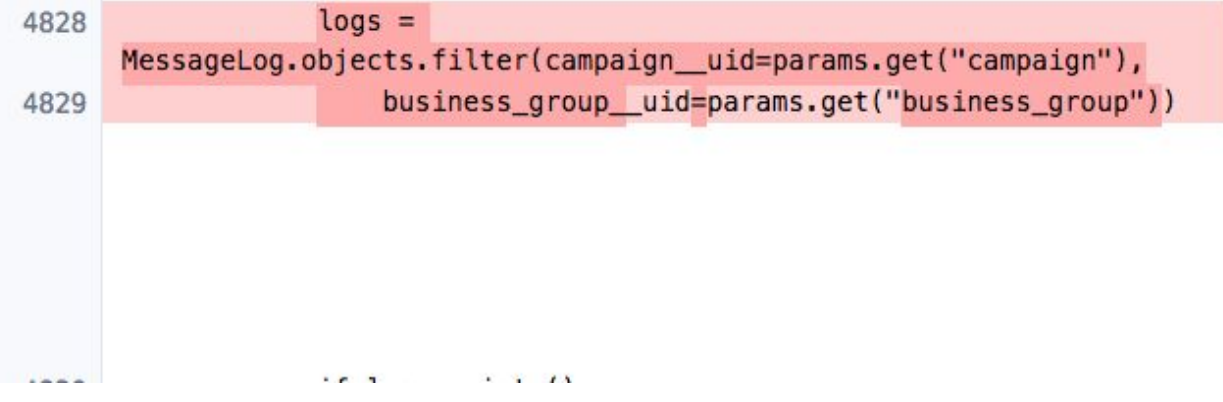

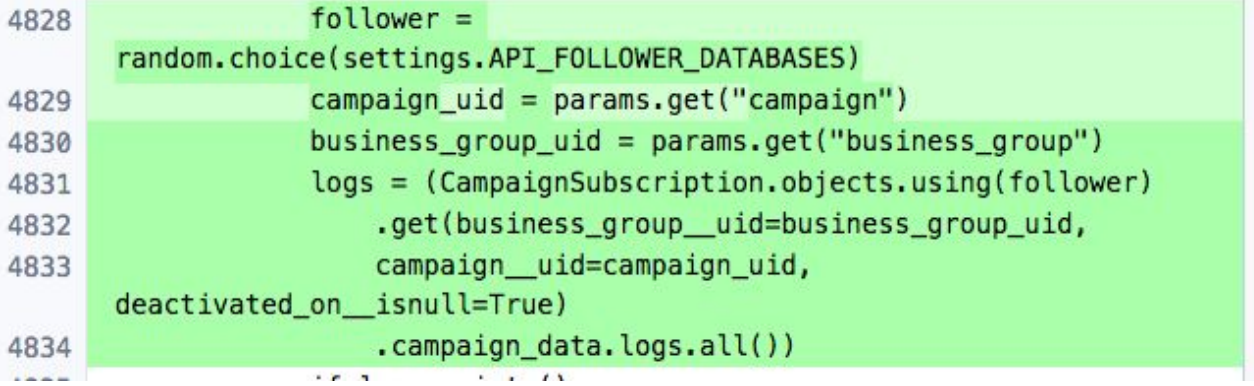

Pros: readable, clear what we are looking for Cons: large table scan on non-indexed fields, web request times out

Pros: much faster, direct lookups by key, request doesn't time out Cons: harder to read

### What's the problem with this?

SELECT "core\_point"."id", "core\_point"."transaction", "core\_point"."business\_id", "core\_point"."account\_id", ... <many many fields> FROM "core\_point" INNER JOIN "core\_account" ON ("core\_point"."account\_id" = "  $2^{\circ}$ core\_account"."id") INNER JOIN "core\_userprofile" ON ("core\_account"." profile\_id" = "core\_userprofile"."id") WHERE ("core\_point"."source" = 'Store checkin' AND "core\_point"."business\_id" = 25542 ) ORDER BY "core\_point"." created\_at" DESC LIMIT 25

## Limit is silent killer

- If your table is large and you can't find 25 to meet your conditions...that' s a table scan
- Add clauses to minimize the dataset (date: last 2 weeks, etc)

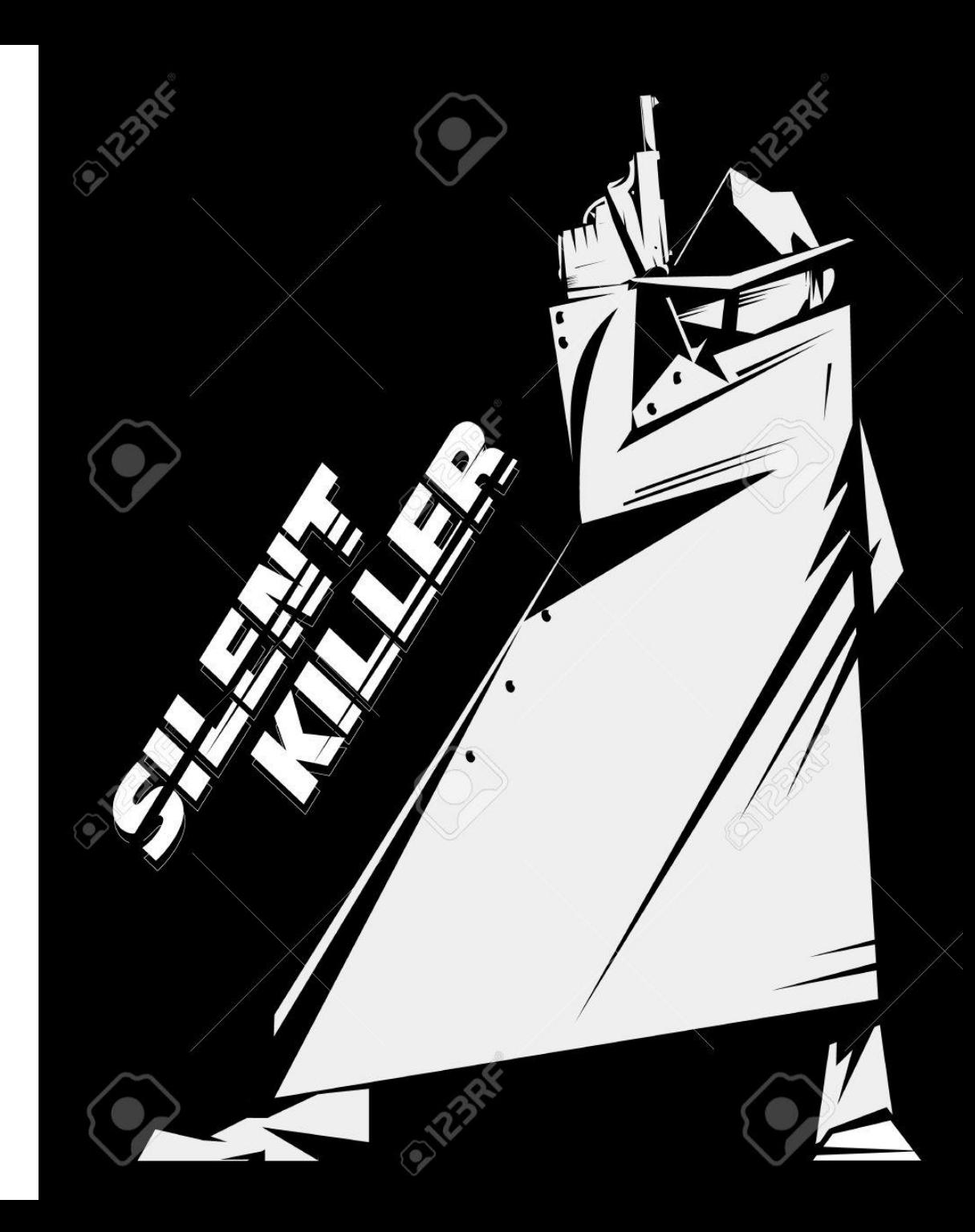

## Filter the noise

- Logs are noisy
- What can you optimize?
- What purpose does it serve to log it?

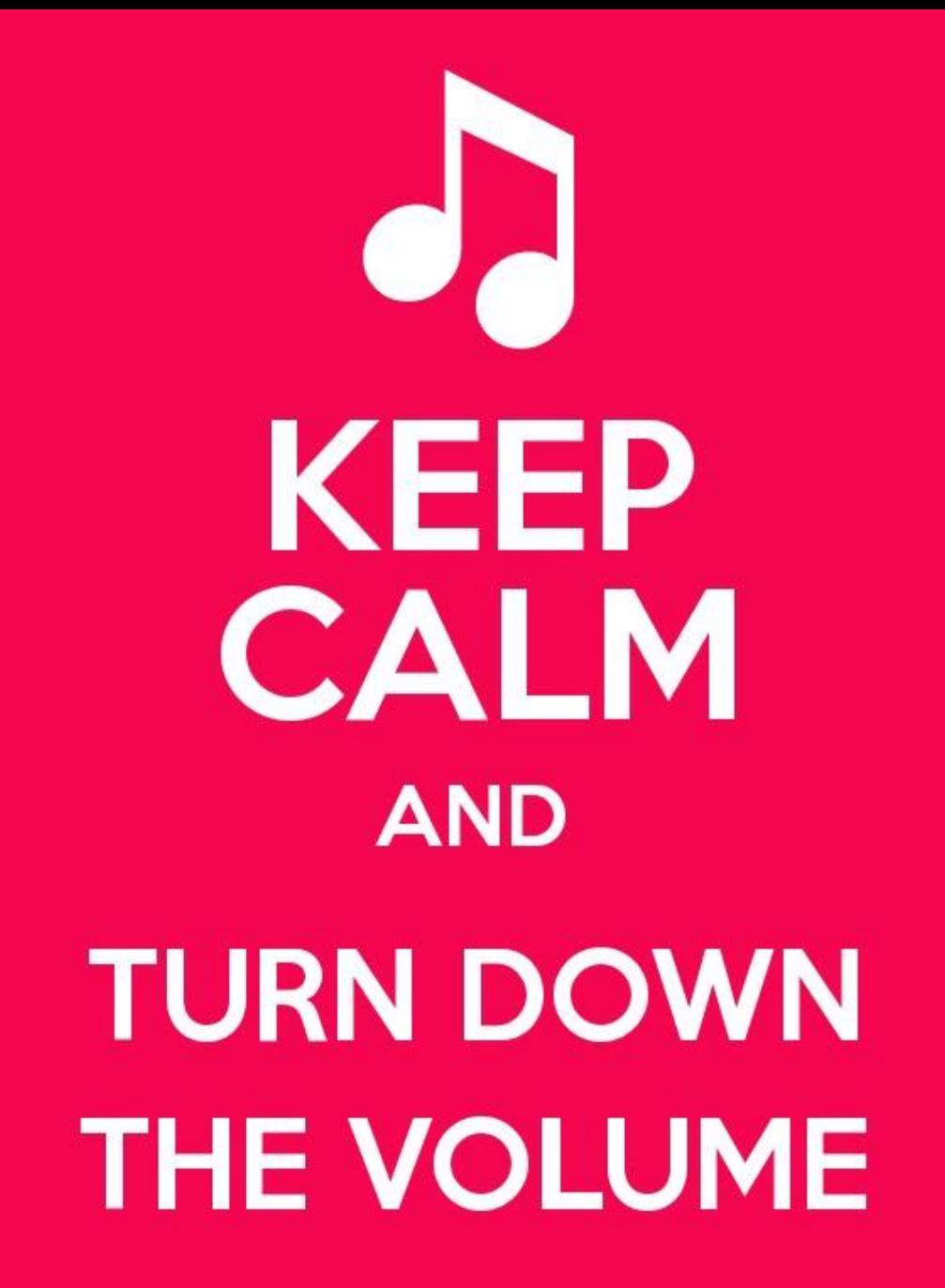

KeepCalmAndPosters.com

## Be still my heart

- Machine events
- What are the bulk of your requests?

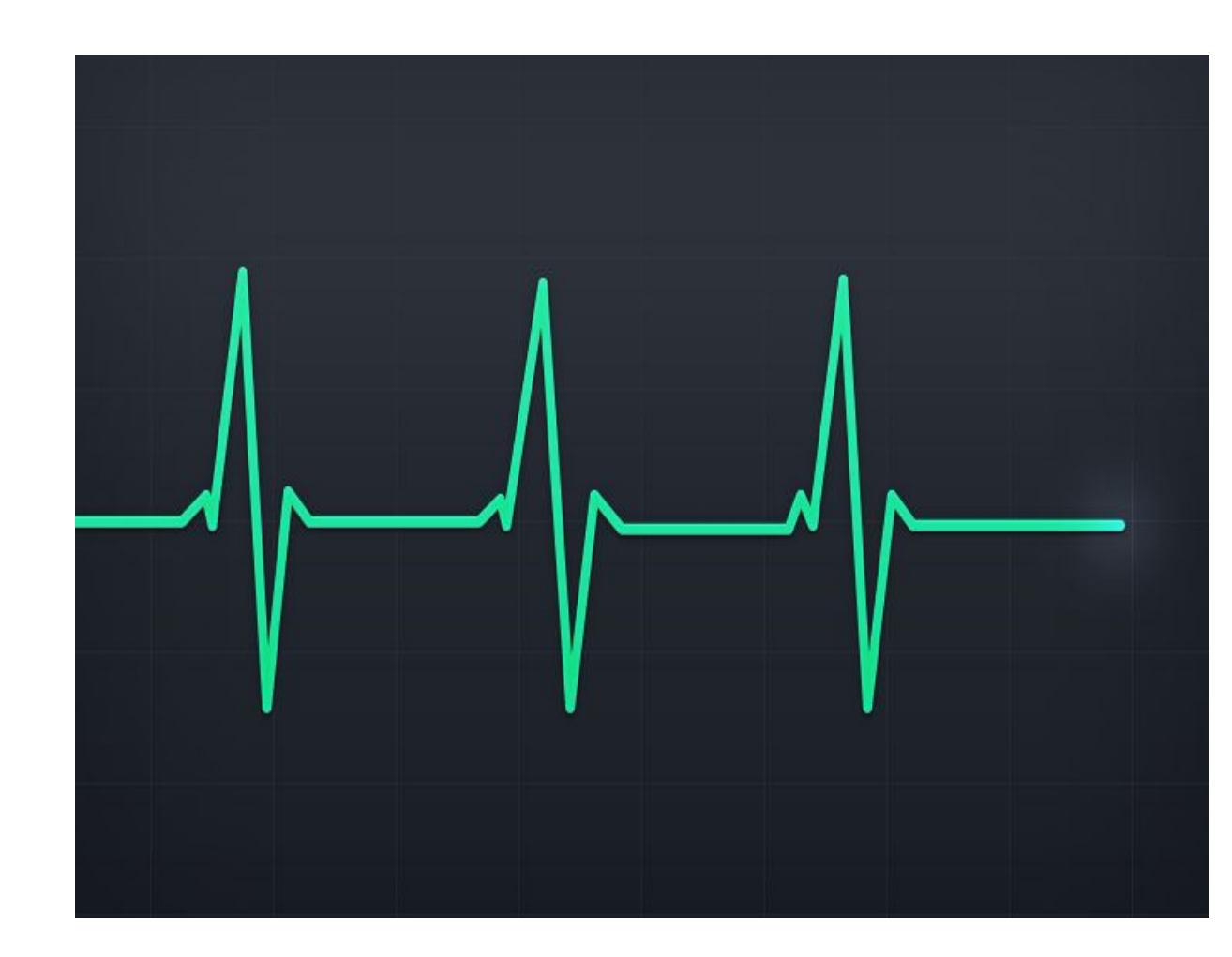

## Cache me if you can

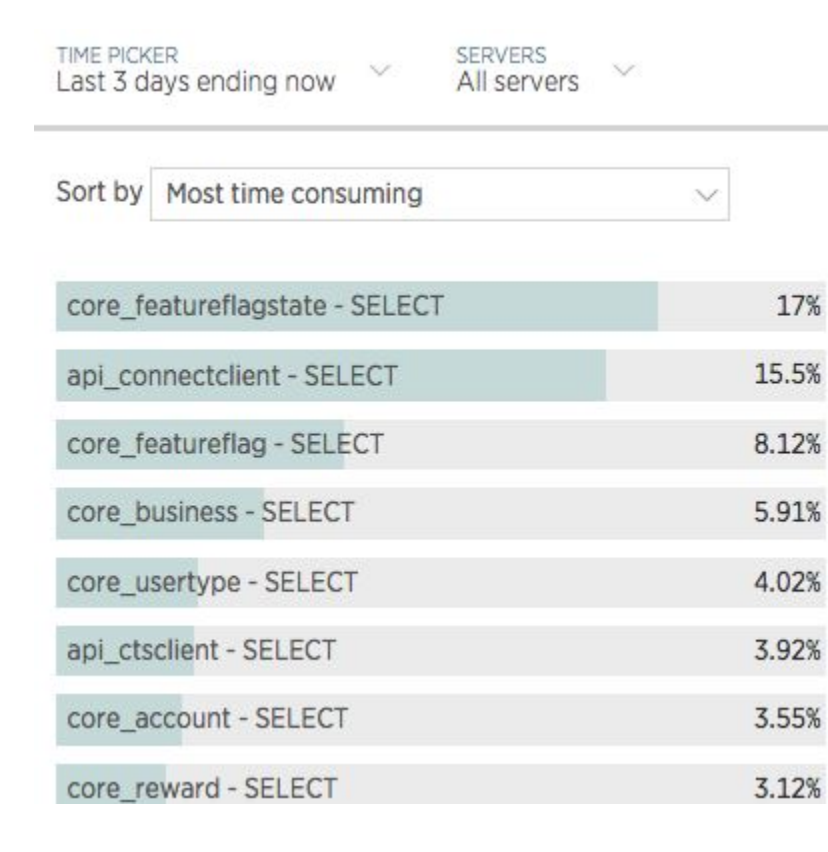

#### Top 5 database operations by wall clock time

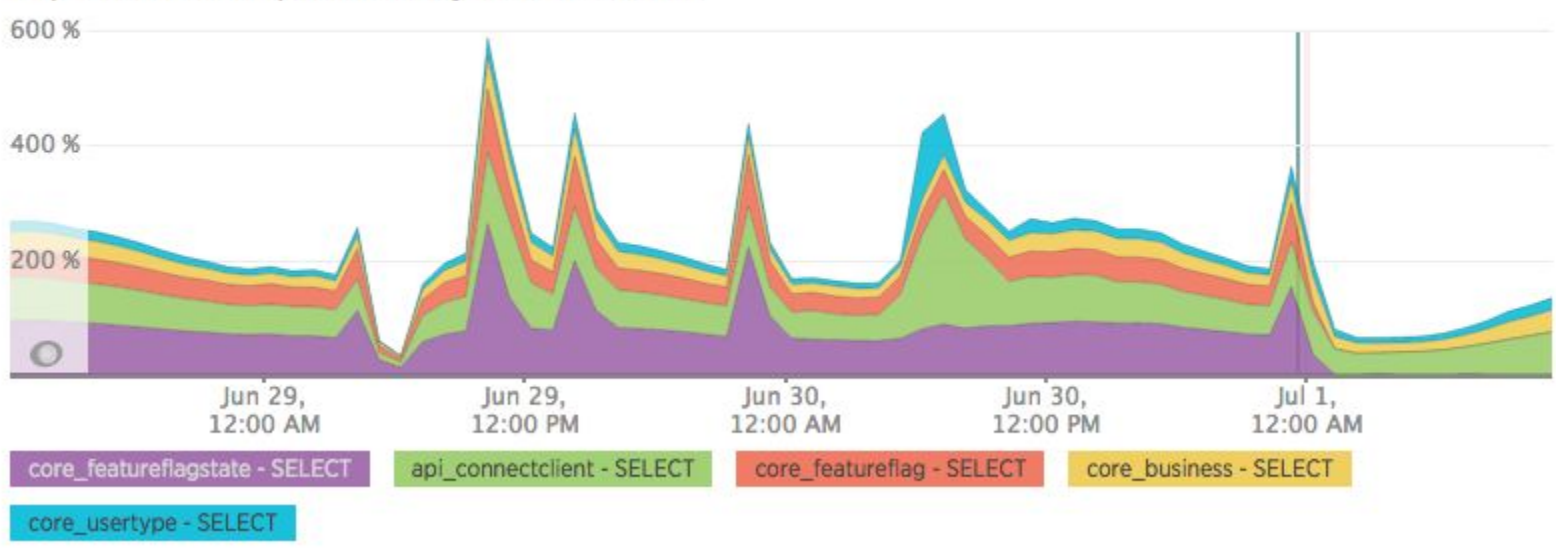

## IOPS! Get your IOPS here.

- Track your usage
- Know your limits
- AWS RDS GP2 vs PIOPS

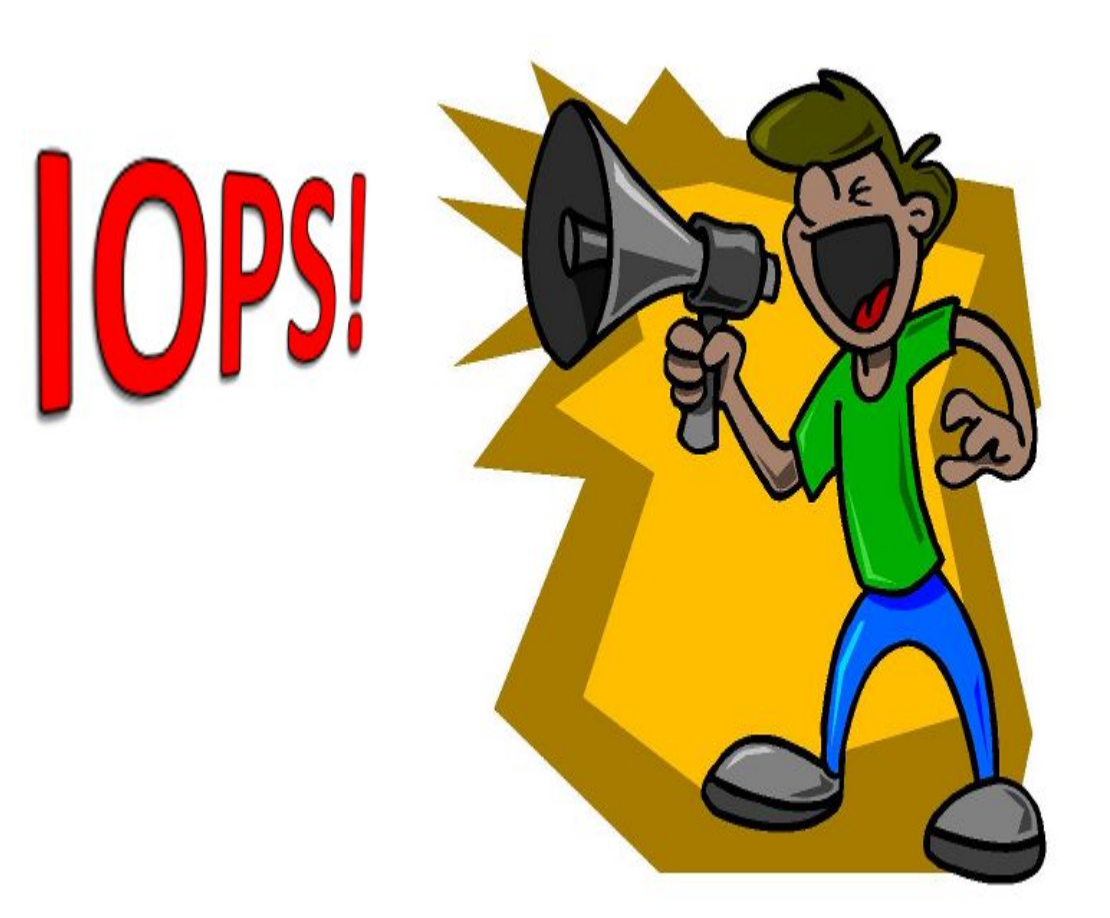

## At around 3k IOPS, we started to hit write latency

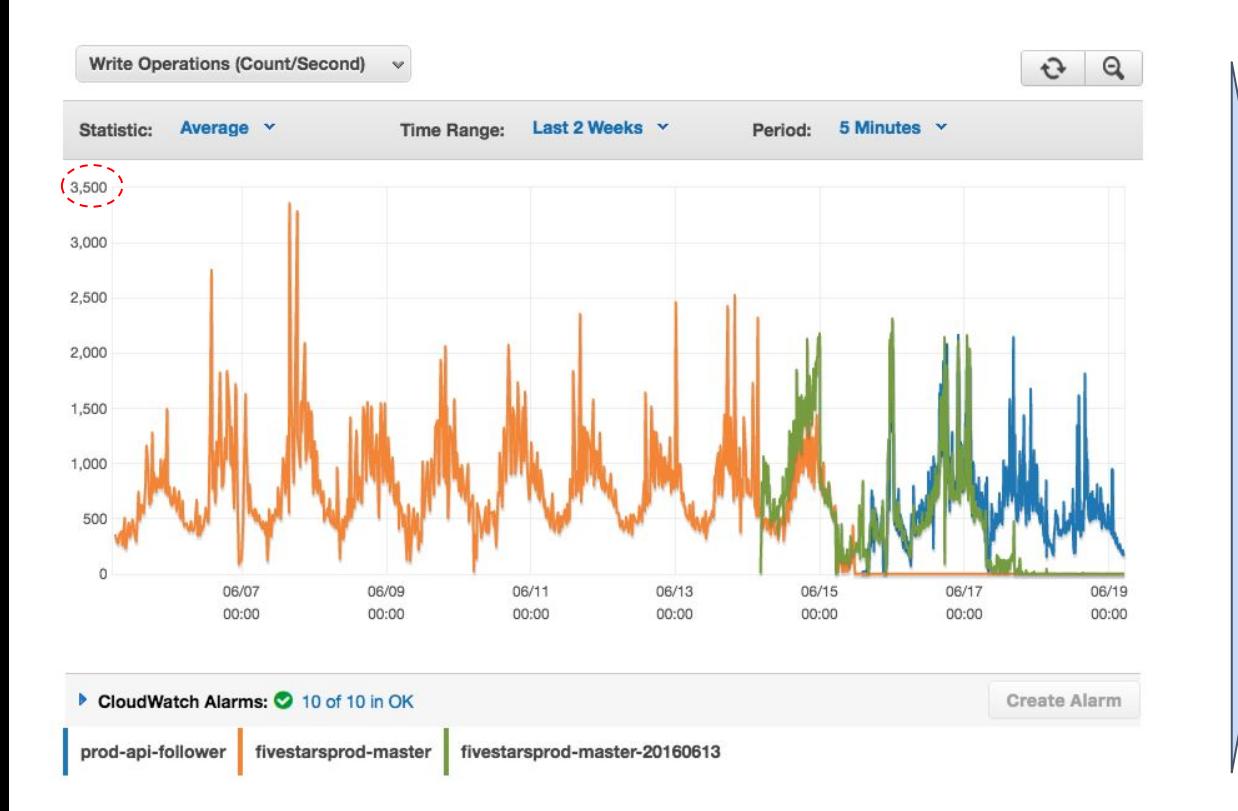

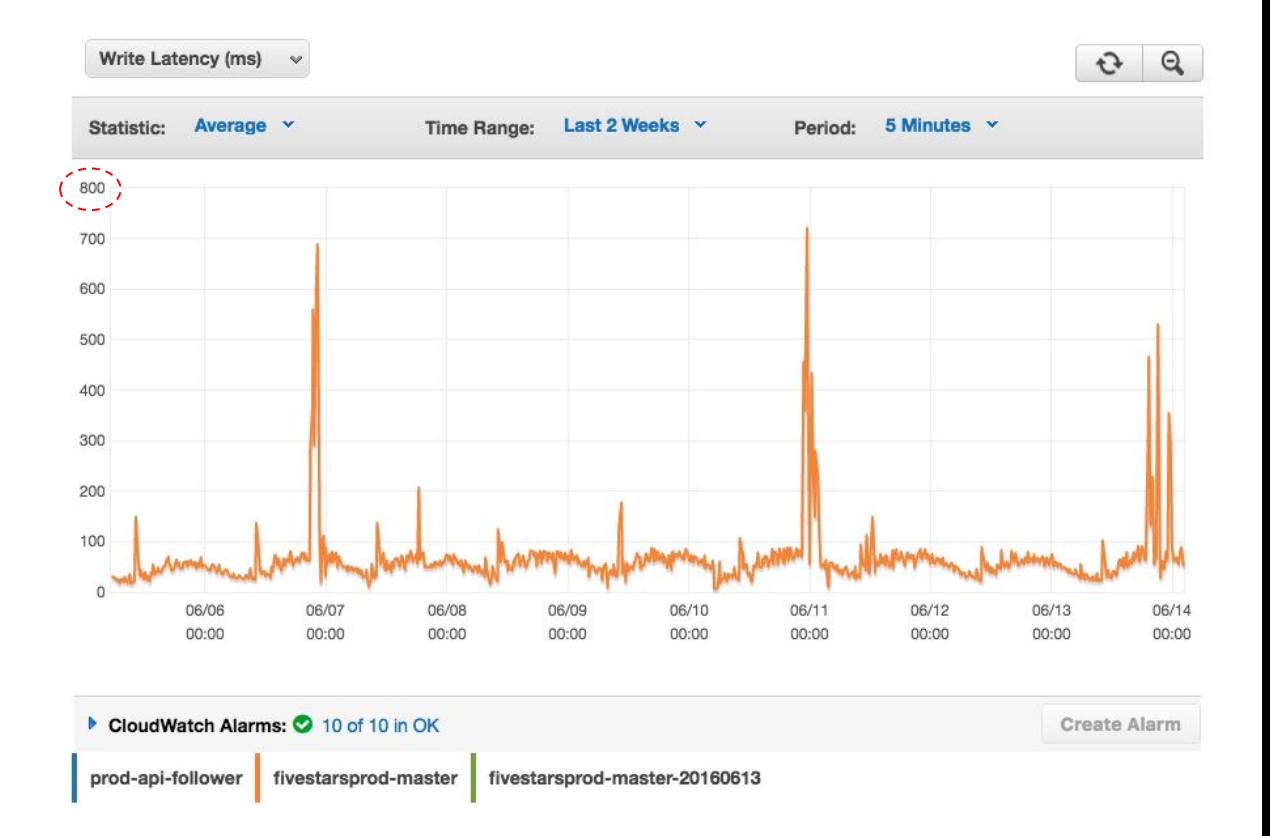

- Why? ● ORANGE was a 1TB GP2 drive ● GP2 follows rule -- 1TB  $\sim$  3k IOPS, 2TB  $\sim$  6k IOPS
- **● Too much time around 3k IOPS > throttling**

#### AWS advice #1 -- expand drive. But write latency got worse!

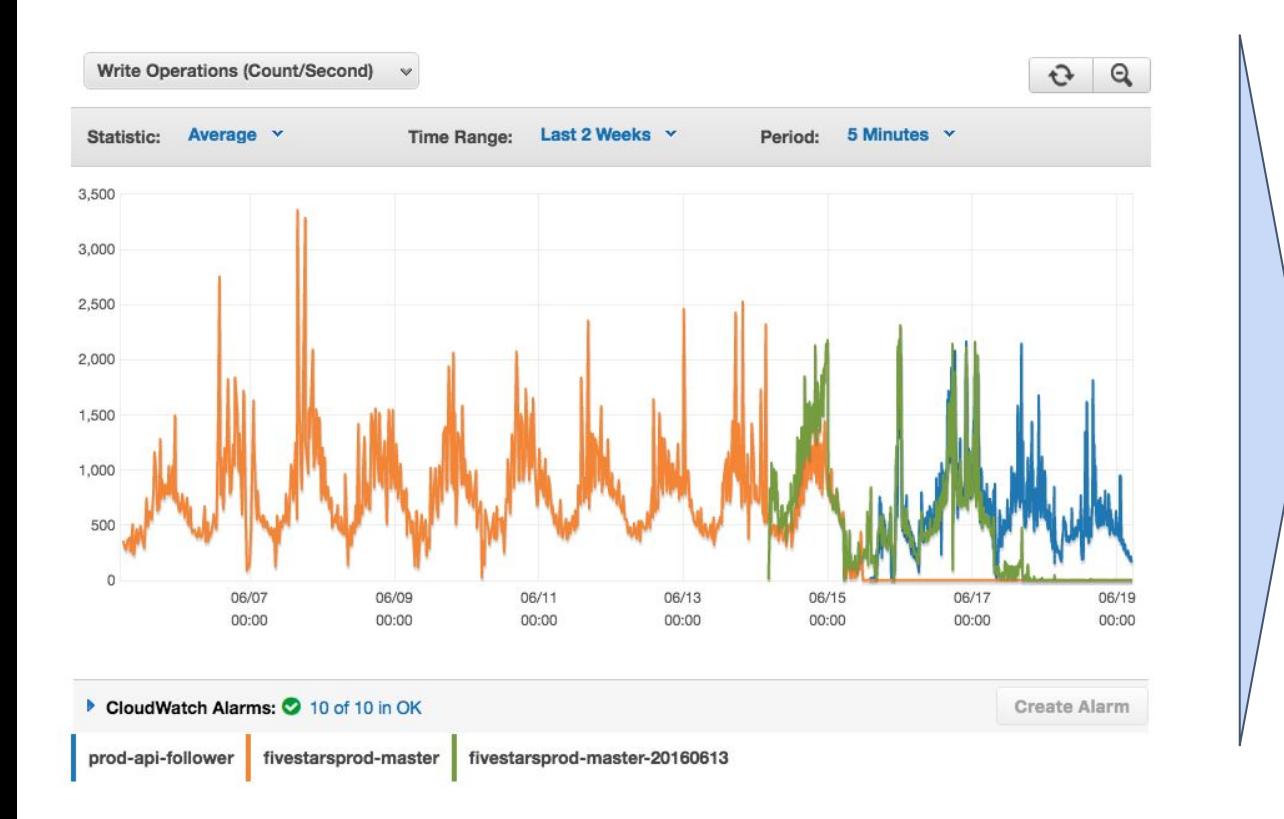

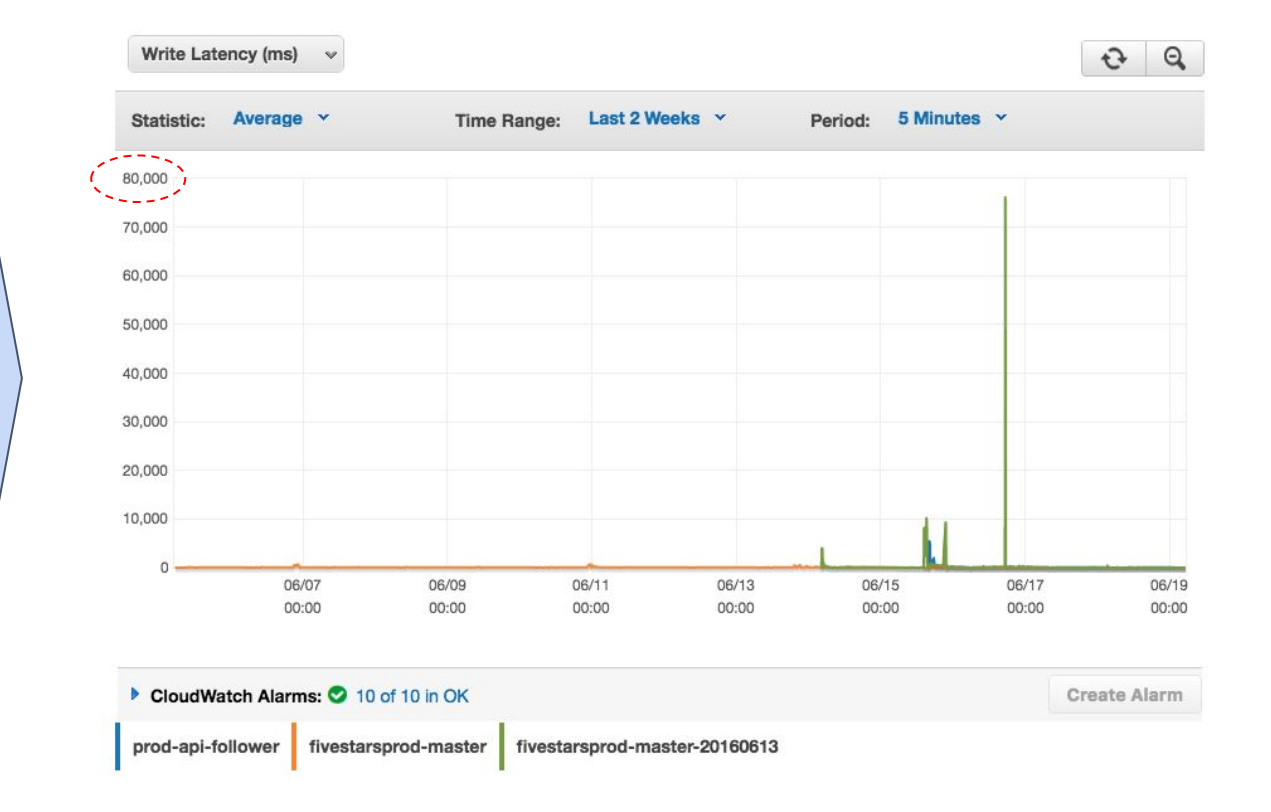

- **GREEN was our new larger drive, 3TB for 9k IOPS, but** GREEN had far worse write latencies
- **●** Why? **EBS assigns its storage randomly, and performance varies greatly by instance and datacenter** due to blackbox (noisy neighbors and hardware differences)

#### AWS advice #2 -- use PIOPS. Instead, we switched to EBSoptimized and try a new GP2, while testing PIOPS

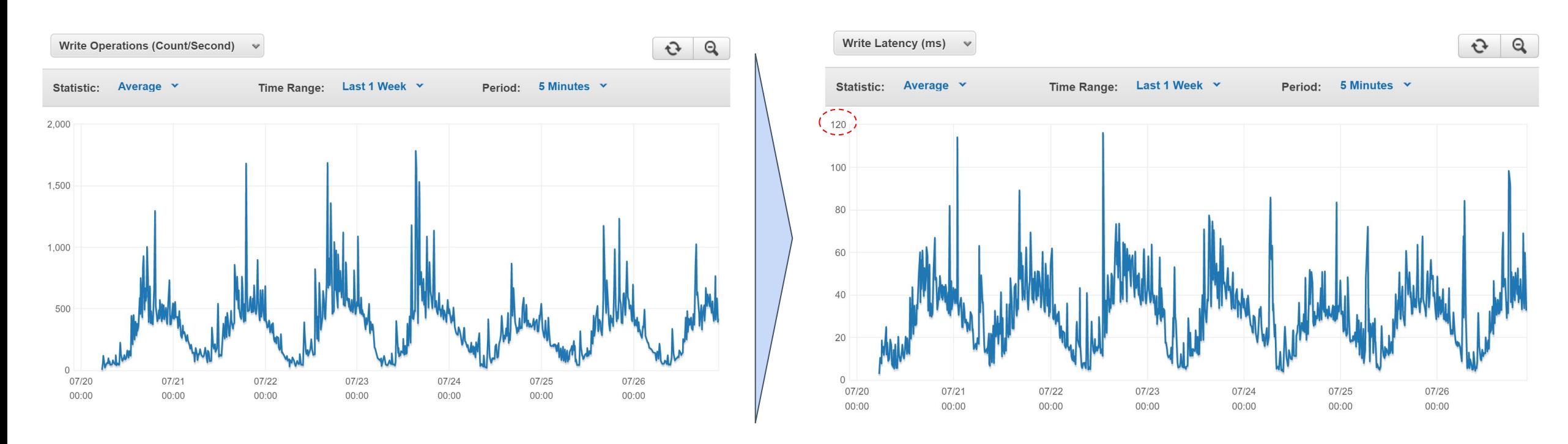

- **BLUE was our final master, an EBS-optimized m4.10xl**
- *Still using GP2, we started to see peaks around 120ms write* latency, instead of 10,000+ms
- Conclusion? Use EBS-optimized AND re-roll your database and EBS disk until you get in-band, acceptable performance
- ...and monitor how much IOPS you consume

THE FUTURE

#### What's next for us?

- Splitting the database by app (vertical partitioning)
- Add the URL to SQL statements for web requests (better profiling)
- Add the celery task name to the SQL statements
- Microservices with different datastores
- Better db connection pooling
- Upgrade django

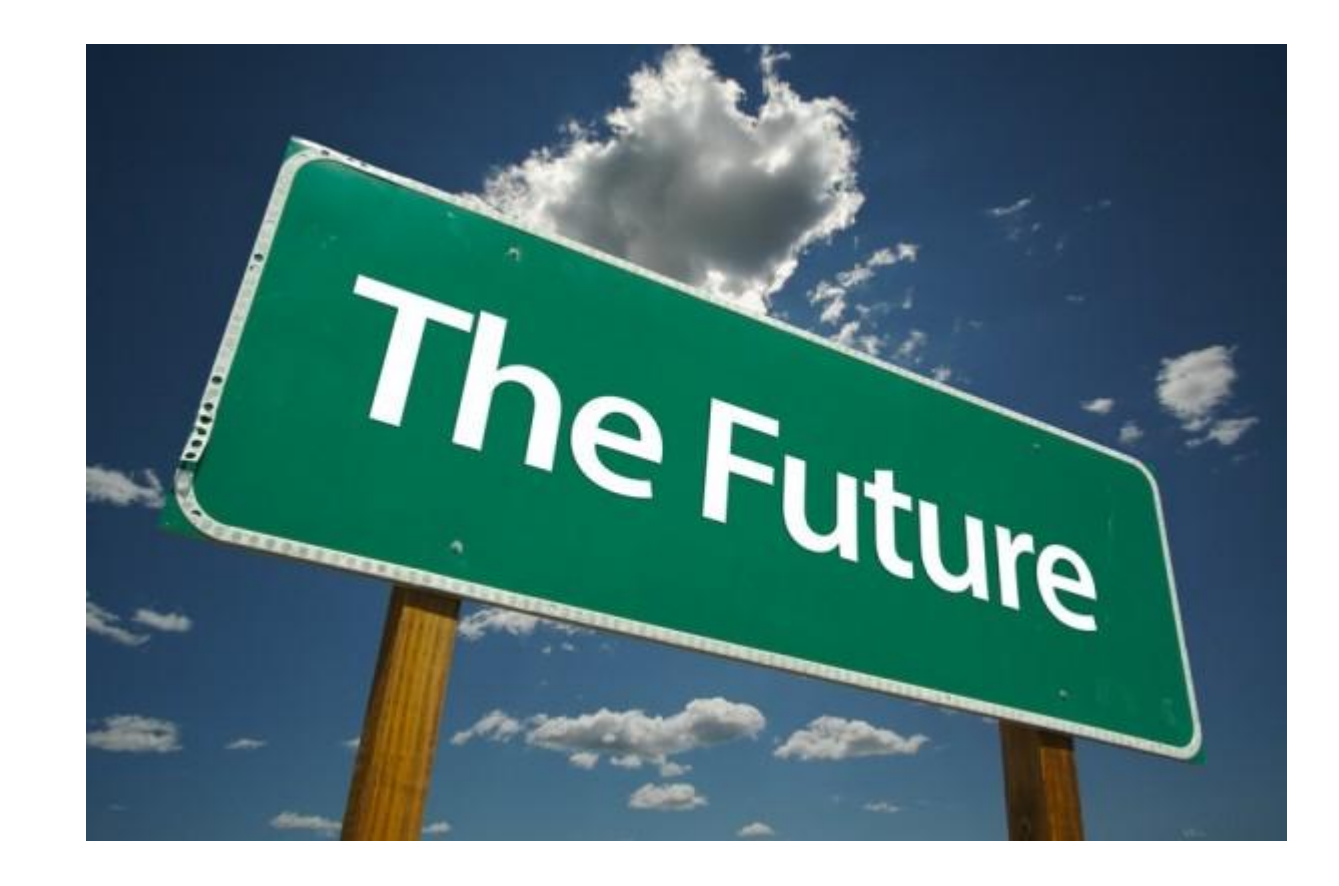

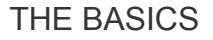

#### The Django shell is your friend

. . . 1. fivestars@bcb8526a134b: ~/code (docker) X fivestars@bcb8526a... 361 In [3]: from core.models import Account In  $[4]$ : accs = Account.objects.all $()$ In [5]: print accs.query "."SELECT "core\_account"."id", "core\_account"."transaction", "core\_account"."uid", "core\_account". phone", "core\_account"."phone\_verified\_at", "core\_account"."sms\_consent\_flow", "core\_account"."s ms\_consent\_channel", "core\_account"."sms\_consent\_viewed\_at", "core\_account"."phonehash", "core\_a ccount"."created\_at", "core\_account"."deleted\_phone", "core\_account"."modified\_at", "core\_accoun t"."profile\_id", "core\_account"."serial", "core\_account"."phone\_token", "core\_account"."first\_mo bile\_activity\_at", "core\_account"."last\_mobile\_activity\_at", "core\_account"."last\_mobile\_platfor m", "core\_account"."source", "core\_account"."last\_activity\_at" FROM "core\_account" ORDER BY "cor e\_account"."id" DESC

In  $[6]$ :

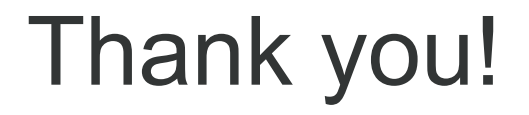

### Questions?

Contact us: [www.fivestars.com](http://www.fivestars.com) [zachary.lopez@fivestars.com](mailto:zachary.lopez@fivestars.com) [recruiting@fivestars.com](mailto:recruiting@fivestars.com)

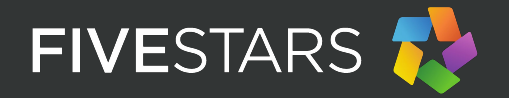